# **Minix settings**

#### **Network settings**

- Go to **Settings → Other → [More Settings]** and find **Date & time**, or click on the clock
- If you have a bluetooth keyboard, go to Bluetooth and pair the keyboard with the Minix box
- Ethernet configuration
- Set a static IP address
- Disable Wireless and Bluetooth if you have a keyboard / mouse combo with its own USB dongle

## **Set date & time**

- Go to [More Settings…] and find **Date & time**
- Select time zone
- Choose date format

# **Modify internal settings**

Modify [XBMC advanced settings:](http://kodi.wiki/view/Advancedsettings.xml)

vi /data/data/hk.minix.xbmc/cache/apk/assets/system/advancedsettings.xml

## **Rooting**

Download a rooting image for your device to an SD card, then:

- 1. Start app "Update&Backup"
- 2. Select image zip file "neo x8h\_root\_update.zip" on SD card under "UpdateLocale", then confirm the reboot
- 3. The Minix box will reboot, then choose "Apply Update from EXT", then select "Update from sdcard"
- 4. Select the image file and execute it, then reboot

#### **Apps**

- 1. Install Google Chrome browser
- 2. Install Root checker basic
- 3. Do not install YouTube. The correct version will get installed when you select "View Trailer" for a movie for the first time.
- 4. ProxyDroid
- 5. SSHdroid

#### **Menu**

- Videos: XBMC, ProxyDroid, iLikeHD4
- XBMC: Power Menu
- Music: Music, Google play
- Internet: Chrome, Browser, SSHDroid

From: <https://wiki.condrau.com/> - **Bernard's Wiki**

Permanent link: **<https://wiki.condrau.com/xbmc:settings>**

Last update: **2015/07/11 20:34**

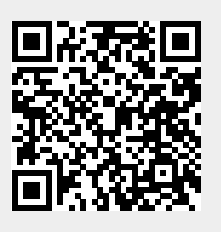